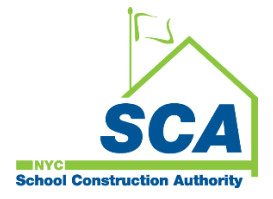

# **"How To Guide" when using the MS4 Tracking and Reporting Tool**

The NYCSCA MS4 Tracking and Reporting Tool is an online application that was developed by the NYCSCA to support the exchange of information between Stakeholders who provide input during the MS4 permit process. The application is managed by the NYCSCA - Architecture and Engineering (A&E) Department and Design and Construction Services (DCIM). The tool facilitates the exchange of information between SCA internal and external users.

### **AEoR Role – Making assignments and assessing Project Applicability.**

- **1.** The AEoR will receive an email notification stating the AEoR has been assigned to a project believed to be an MS4 project. The notification will come from the A&E DM/DPM if the project is an A&E In-House project or from the Design Consultant Main Contact (DC Main) if the project is an A&E DCMS project.
- **2.** The AEoR logs into the MS4 Tracking and Reporting Tool.
- **3.** The AEoR assigns a Stormwater Pollution Prevention Plan (SWPPP) Preparer and a Qualified Inspector to the project.
- **4.** The AEoR answers questions to determine the "Project's MS4 Applicability".
	- a. Answers to the Project Applicability questions will determine the process flow of the MS4 application.

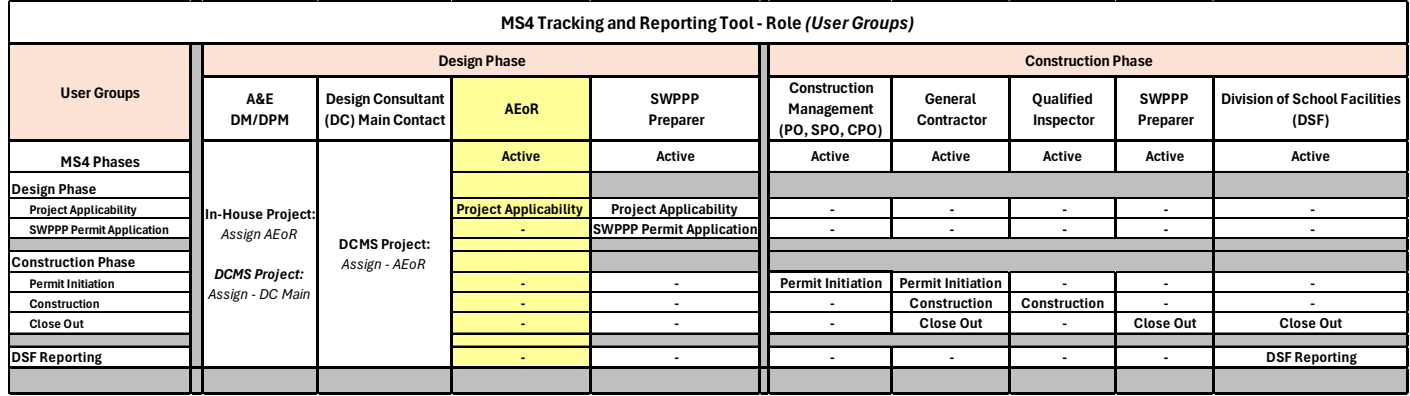

## **Using the Tool**

#### **1. AEoR – Making Assignments**

- **a.** Log into MS 4
- **b.** "Click" **Assign** to assign **SWPPP Preparer** and **Qualified Inspector**

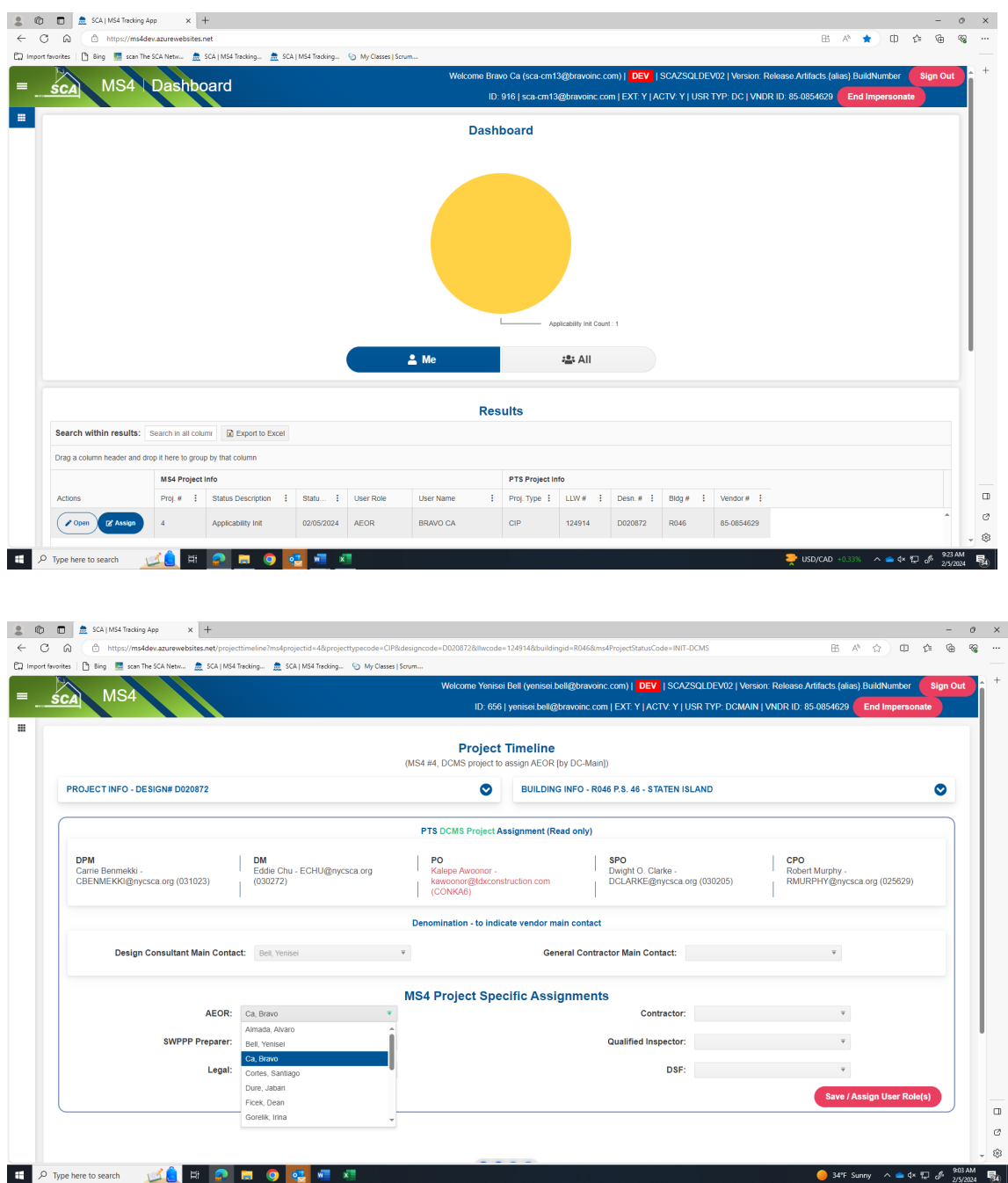

*Note: Construction Management (CM) (PO SPO/CPO) will need to assign the General Contract (GC) to the MS4 project as soon as the GC is known.*

**………………. Assignment Phase is completed ………………...**

# **2. AEoR - Design Phase - Project Applicability**

### **a.** "Click" **Open**

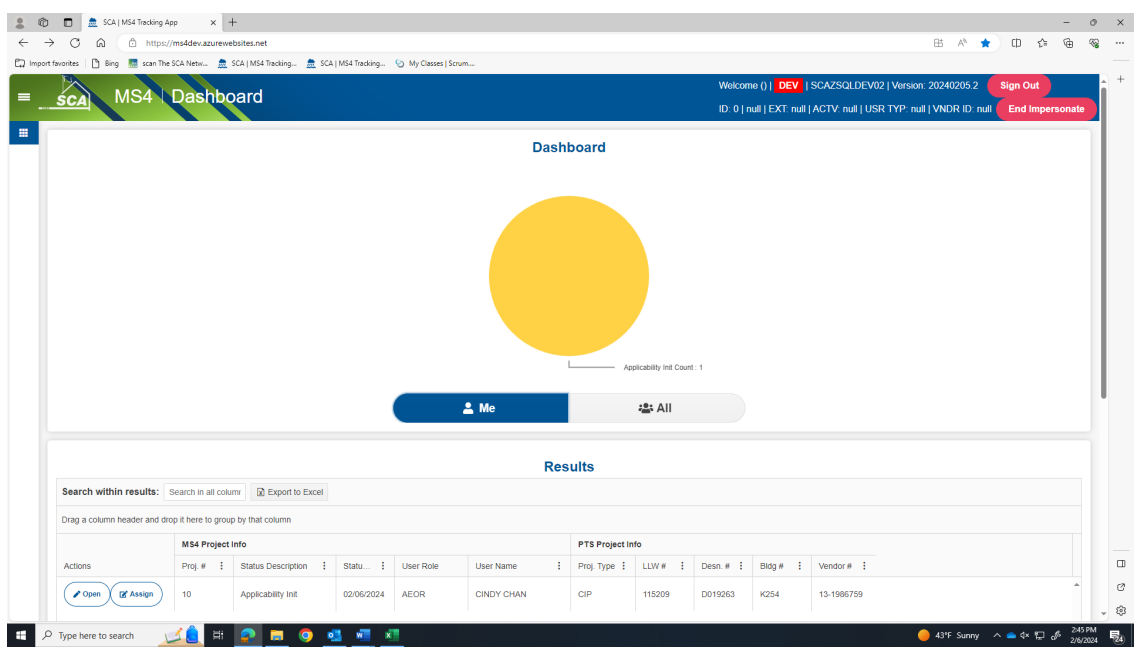

**b.** Answer questions relevant to the disturbance:

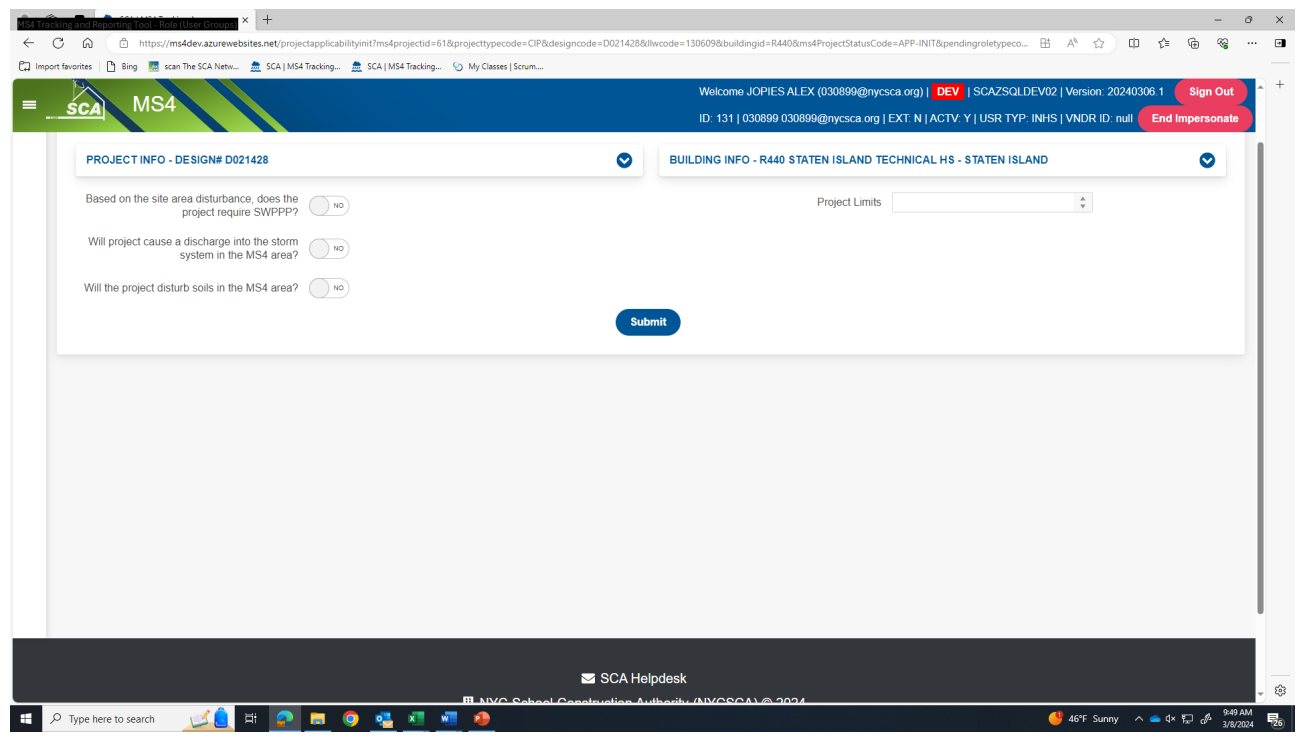

- **1.** The AEoR answers will determine the process flow:
	- a. **Entire Process** *(potentially*) Requires SWPPP Preparer to make a further assessment.
	- b. **Straight to the General Contractor (GC)** Requires further review by the SWPPP Preparer or because the discharge will go into the Storm System in the MS4 area or the project disturbance is in the MS4 area, the construction contractor will ensure the project adheres to MS4.
	- c. **Process Ends** Requires SWPPP Preparer to make a further assessment and the SWPPP Preparer determines that the project will combine sewers or there is no discharge or disturbance of the soil in the MS 4 area.

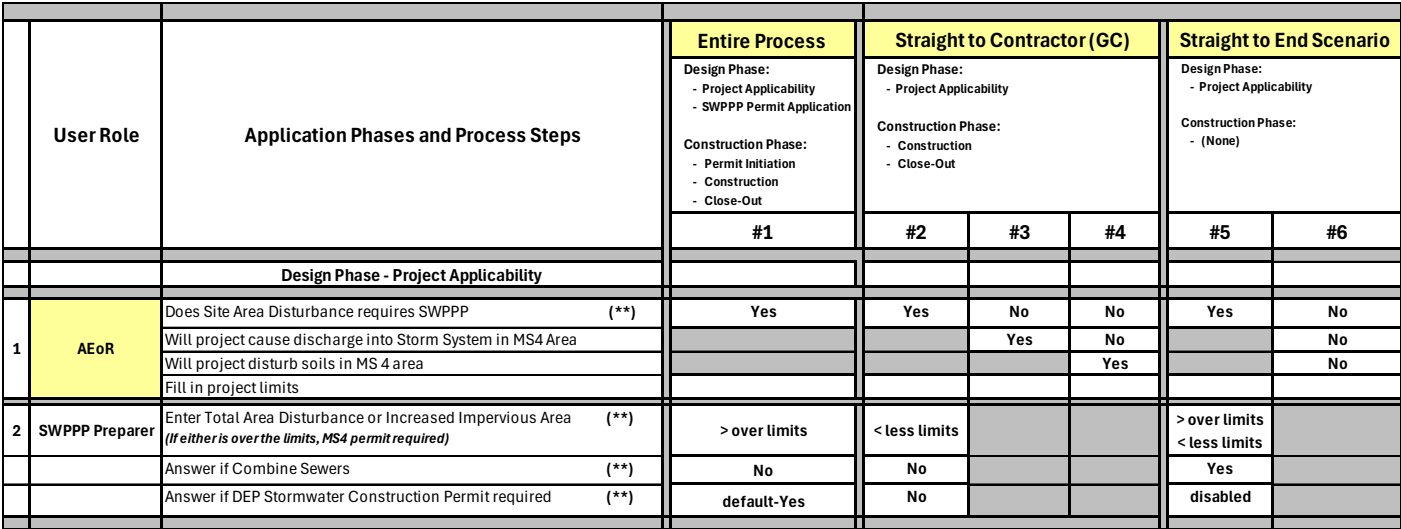

#### **Entire Process**

- **Scenario 1**
	- o **AEoR states: Site Area Disturbance requires SWPPP** *(Yes)*
		- o **SWPPP Preparer indicates: Total Area Disturbance** *or* **Increased Impervious Area** (*is over the allowable limits)*. A DEP Stormwater Construction permit will be required.

**Straight to the Contractor (GC)** (*Skips SWPPP Permit Application and Construction Permit Initiation and goes to Construction)*

- **Scenario 2**
	- o **AEoR states: Site Area Disturbance requires SWPPP** *(Yes)*
	- o **SWPPP Preparer indicates:**
		- **Total Area Disturbance** *or* **Increased Impervious Area** *(is within allowable limits)*
		- **DEP Stormwater Construction Permit required** *(No)*
- **Scenario 3**
	- o **AEoR states:** 
		- **Site Area Disturbance requires SWPPP** *(No)*
		- **Project will discharge into Storm System in MS4 area** *(Yes)*
- **Scenario 4**
	- o **AEoR states:** 
		- **Site Area Disturbance requires SWPPP** *(No)*
		- **Project will discharge into Storm System in MS4 area** *(No)*
		- **Project will disturb soils in MS4 area** *(Yes)*

**Straight to End** *(Process ends; project determined not to be an MS4 project)*

- **Scenario 5**
	- o **AEoR states: Site Area Disturbance requires SWPPP** *(Yes)*
	- o **SWPPP Preparer indicates: Combine Sewers will be used** *(Yes)*
- **Scenario 6**
	- o **AEoR states: Site Area Disturbance requires SWPPP** *(No); Discharge into Storm Systems (No); Disturb soils in MS4 area (No)*

**c.** For this illustration, the AEoR will select *"Yes"* requires SWPPP, enter the *"Project Limits"* and click **"Submit."**

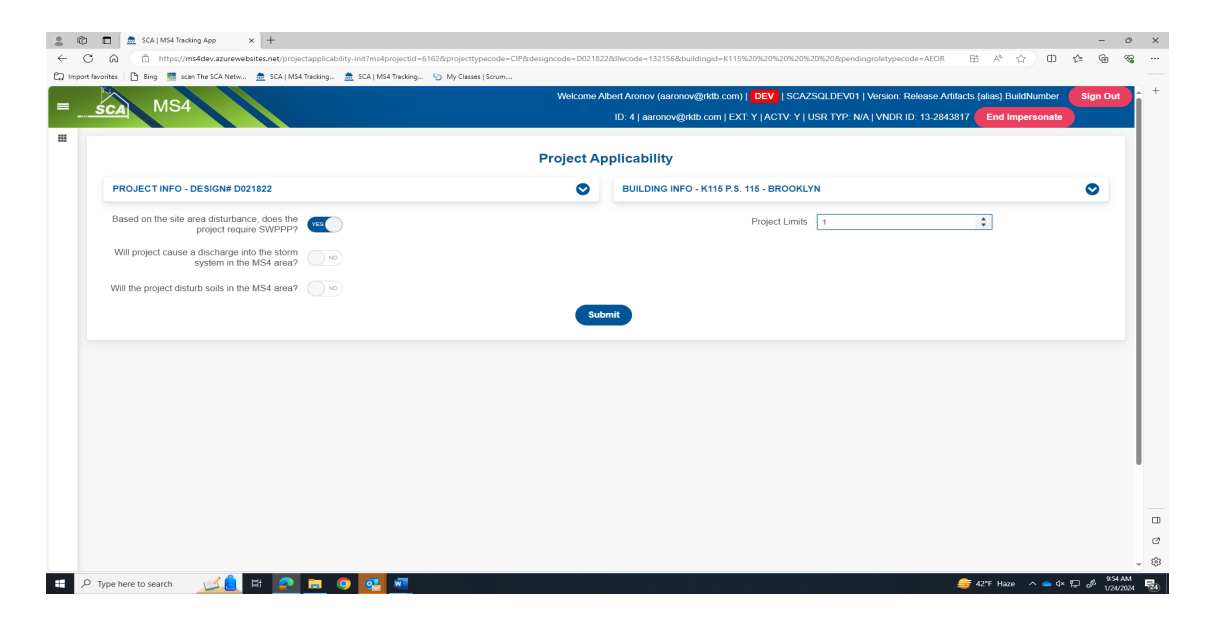

**d.** A pop up will display stating that project will be submitted to SWPPP Preparer. "Click" **Yes.**

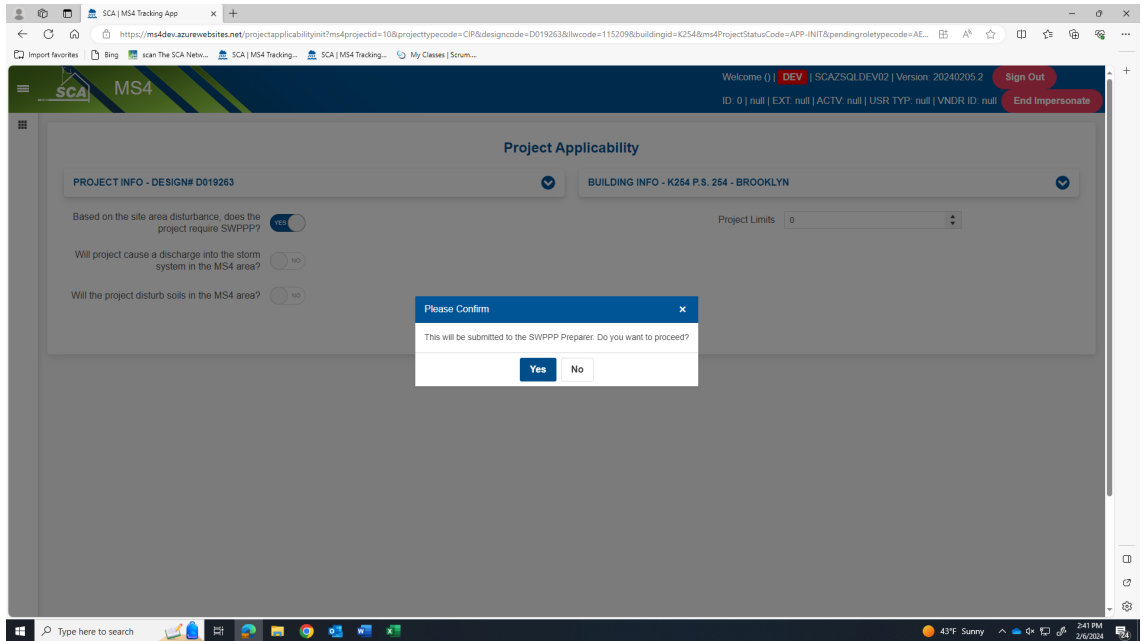

**e.** Refresh "**All;"** Dashboard displays status "*Applicability Finish."*

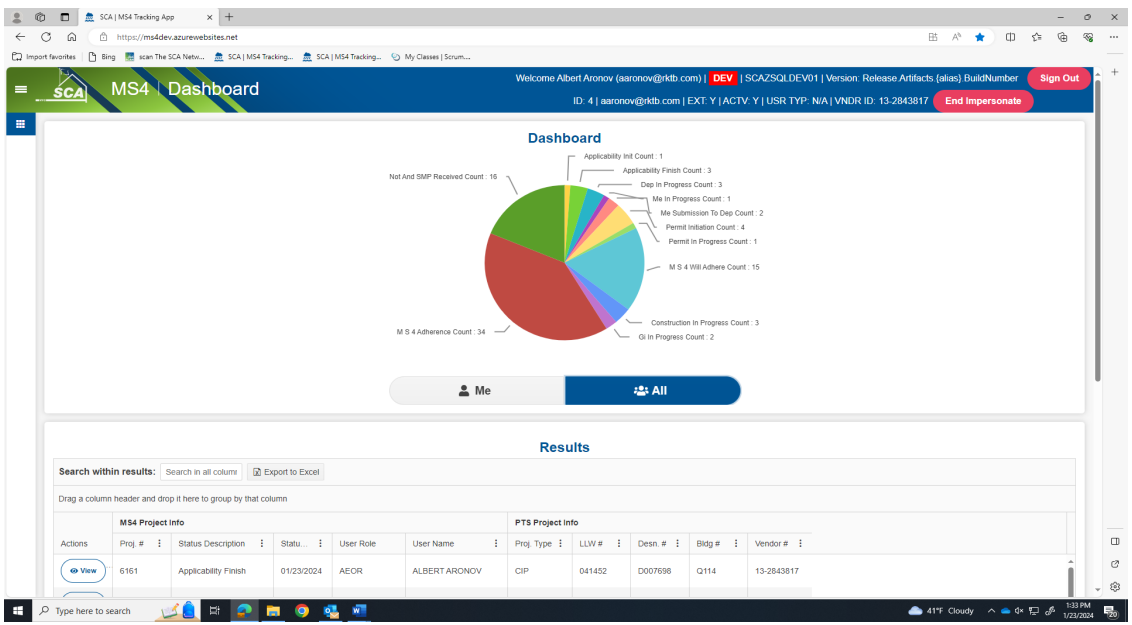

**f.** Email notification goes to SWPPP stating. *"The project is in an MS 4 area. Based on the area of disturbance, a SWPPP is required. Please begin the SWPPP process."*

*Reminder: As stated above, the flow of the MS4 application process will be determined from how the AEoR and the SWPPP Preparer answer the Project Applicability questions e.g.) Scenarios #1-#6).*

*……… AEoR has completed the AEoR's Design – Project Applicability section …………*